# MIDI

 $\mathcal{F}_{\mathcal{F}}$  is a set of  $\mathcal{F}_{\mathcal{F}}$ 

Third  $\|\cdot\|$ 

Click to edit Ma**EECS 4462 - Digital Audio** 

September 17, 2018

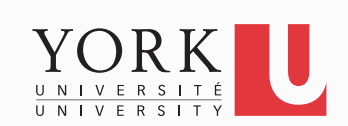

# What is MIDI?

- Stands for **M**usical **I**nstrument **D**igital **I**nterface
- A standardized digital communications protocol that allows computers, electronic musical instruments, and other devices to communicate music event information
- "Music event information", **NOT** music
- MIDI 1.0 published in October 1983
- MIDI 2.0 rumoured for years

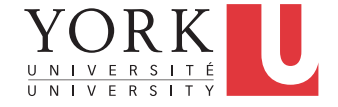

# MIDI specification

- Specification of events, such as Note On, Note Off, Velocity (how hard the note was struck), Pitch Bend etc
	- MIDI controllers can create these events live
	- Instruments (physical or virtual) transform these events into audio
- Specification of a physical interface

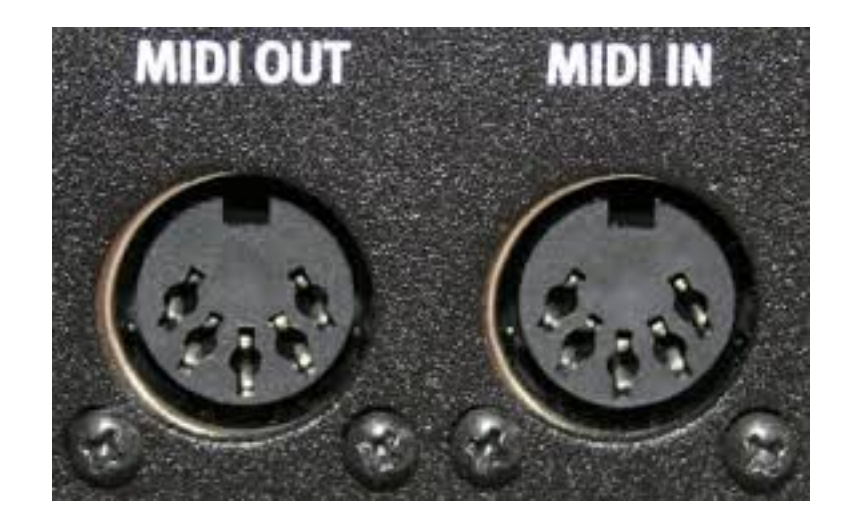

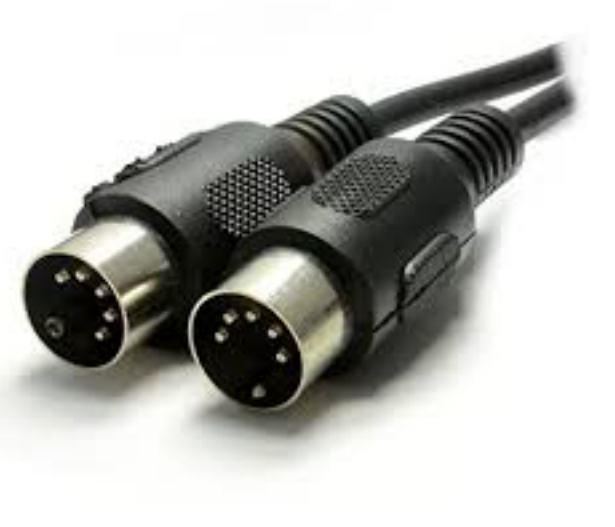

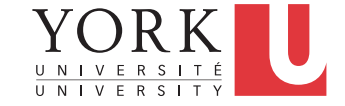

# MIDI physical interface

• A computer can send/receive MIDI events to/from physical instruments through USB

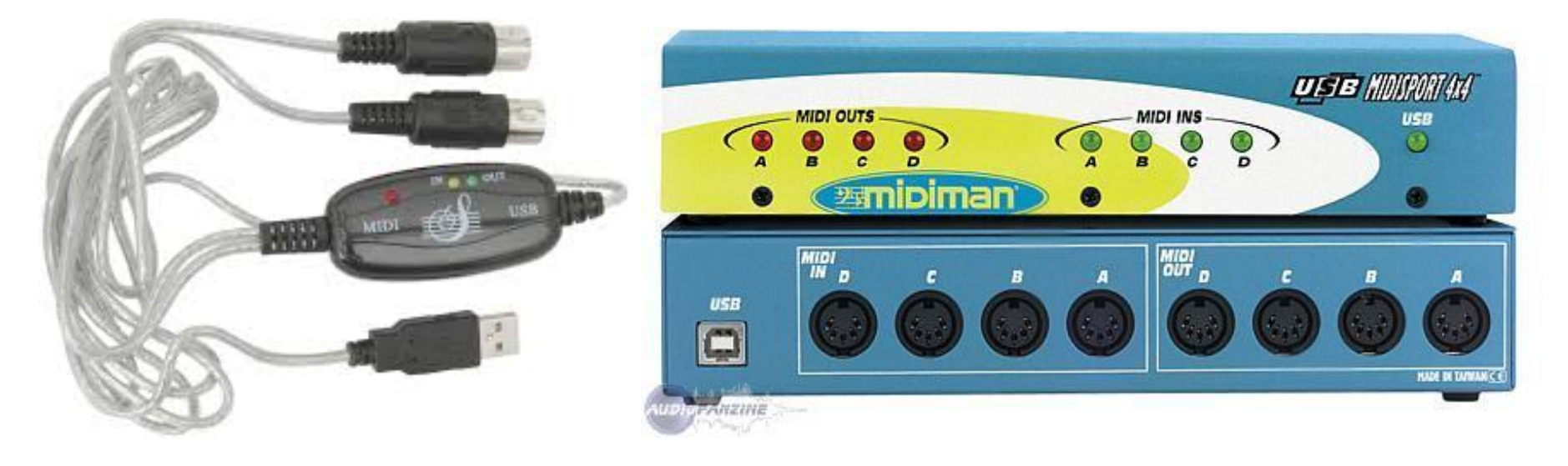

• These days though, virtual instruments are usually used to transform MIDI events into audio

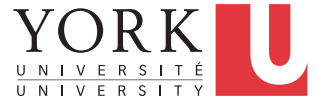

### MIDI Channels

- A MIDI signal is composed of 16 channels of events
- Similar to TV, each instrument (physical or virtual) can choose which channel it listens to
- Unlike TV, an instrument can listen to events on all channels at the same time (Omni mode)

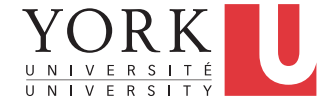

### MIDI Events

- Each MIDI event consists of (up to) 3 bytes
- The first byte is the STATUS byte
	- First bit always 1
	- 3 next bits: Type of event
	- 4 last bits: Channel number
- The other two bytes are DATA bytes
	- First bit always 0
	- Parameter values for the particular type of event (0-127)
	- May not be there

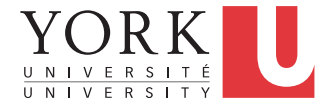

# MIDI event example **10010011 00011011 01111111**  STATUS DATA DATA Event type: **001** Note number: 27 Velocity: 127 Note ON D#1 Loudest possible Channel #: **0011 38.89Hz Channel 3**

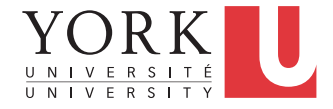

# MIDI event types

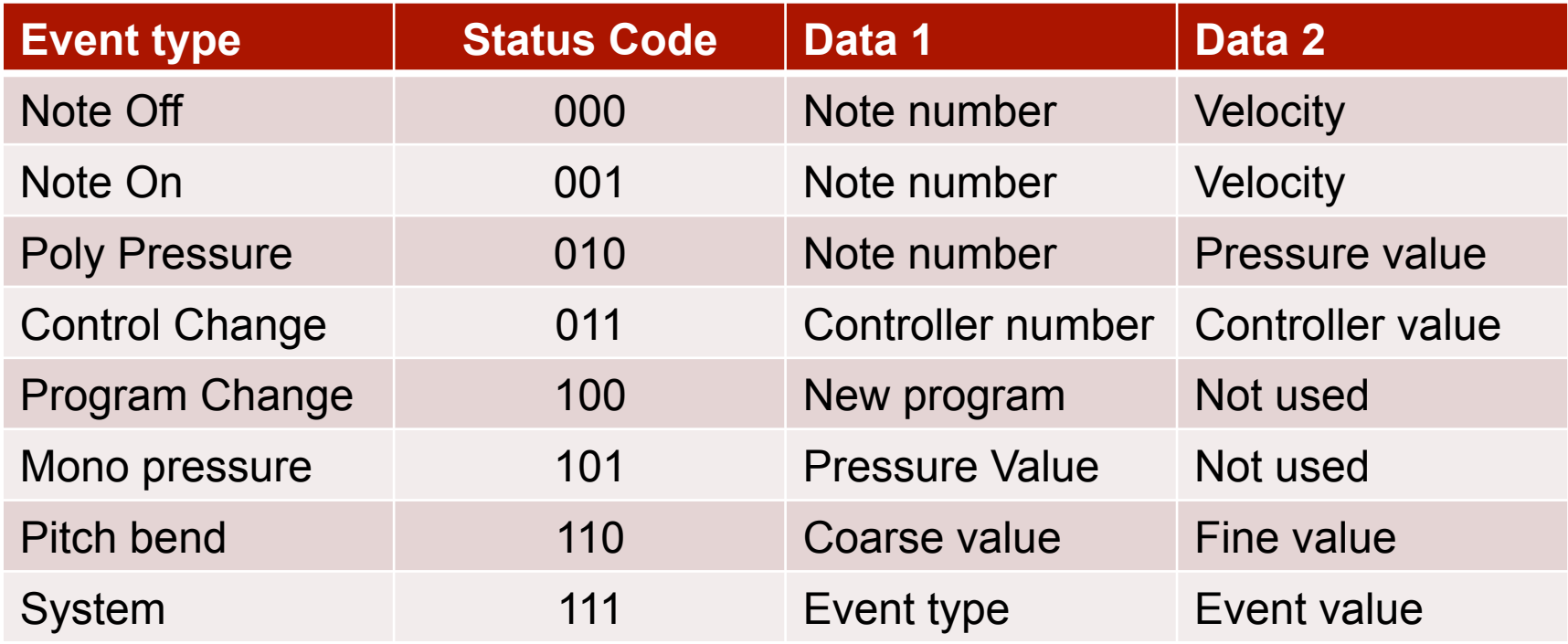

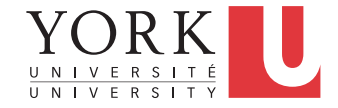

# Poly/Mono Pressure

- Such events get created when a player that has already played a note on a keyboard presses harder on the keys
- Poly stands for Polyphonic
	- Greek for "many voices"
	- Individual events are created for each note held
- Mono stands for Monophonic
	- Greek for "one voice"
	- One event is created for all active notes (the highest pressure for all keys pressed)

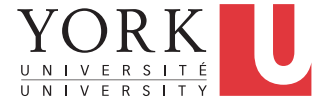

#### Pitch bend

- MIDI controllers often have a pitch bending wheel
- This type of event indicates a change in the position of the wheel
- Both data bytes are used to indicate the value, i.e. 14 bits
	- 0000 3FFF in hex
	- 2000 in hex is the center position (no pitch change)

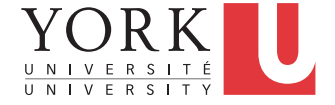

### Program change

- This event indicates that the instrument (physical or virtual) should change to a different sound
- These different sounds are referred to in many ways
	- Sound modules
	- **Programs**
	- Voices
	- **Patches**
- A patch is typically a group of 16 different sounds, one for each MIDI channel

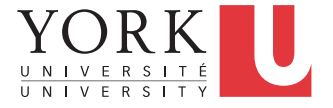

# Control change

- A complicated MIDI setup may include several controllers (pedals, levers) that provide input and may affect the sound in different ways, e.g. volume, balance, various filters
- A control change event indicates a change in the value of one of these controllers
- Controllers 120 to 127 are reserved for special messages, such as
	- All Sound Off
	- Reset all controllers
	- Omni Mode ON

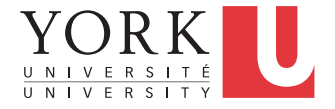

#### System events

- Used for various system purposes, such as
	- Timing Clock (for synchronization)
	- Active Sensing (sent to indicate that a connection is alive)
	- Song Position Pointer (beats since the beginning of the song)
	- Tune Request (to calibrate analog synthesizers)
	- Exclusive (reserved for each controller manufacturer to implement their own event system)

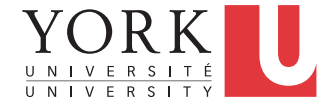

#### General MIDI

- A specification agreed by manufacturers in 1991 to ensure consistency in sound
- Before that, each manufacturer would assign arbitrary sounds to different program numbers

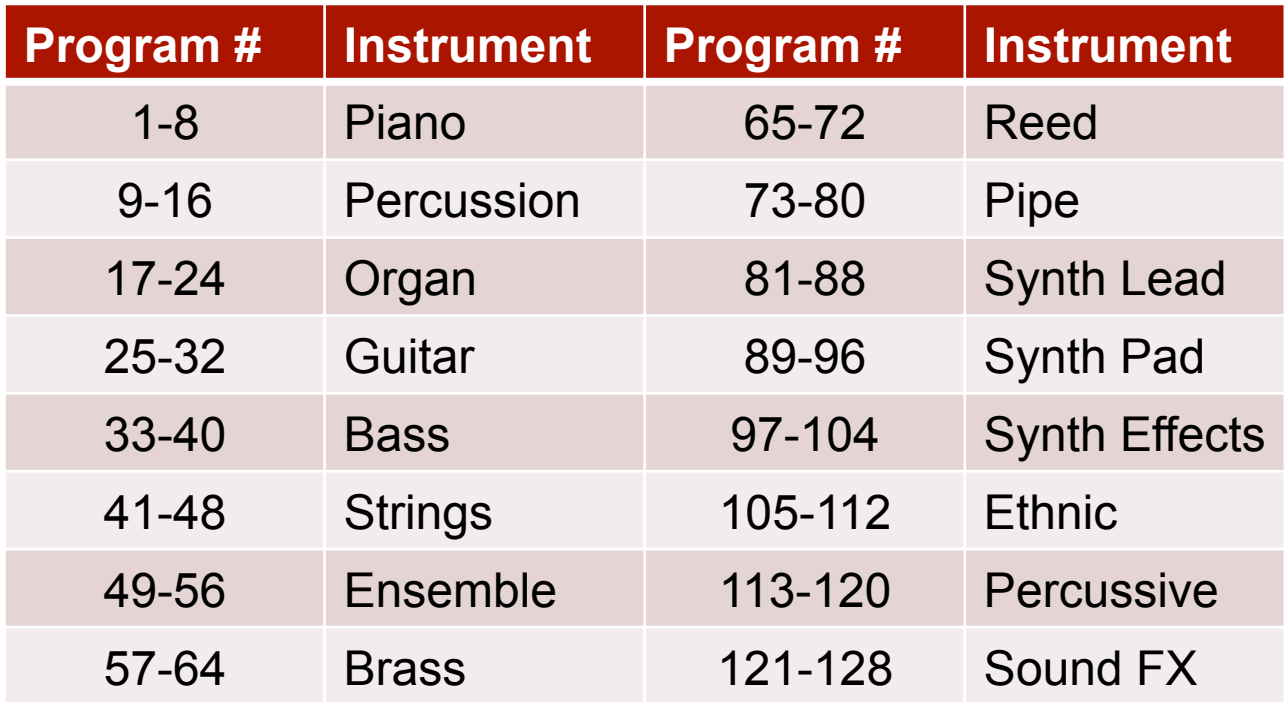

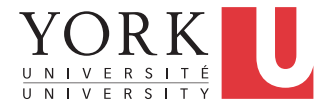

# General MIDI Drum Mapping

- Different drum sounds in MIDI are represented by different note numbers
- Before General MIDI there was no standardization
- Channel 10 was also designated for drum sounds

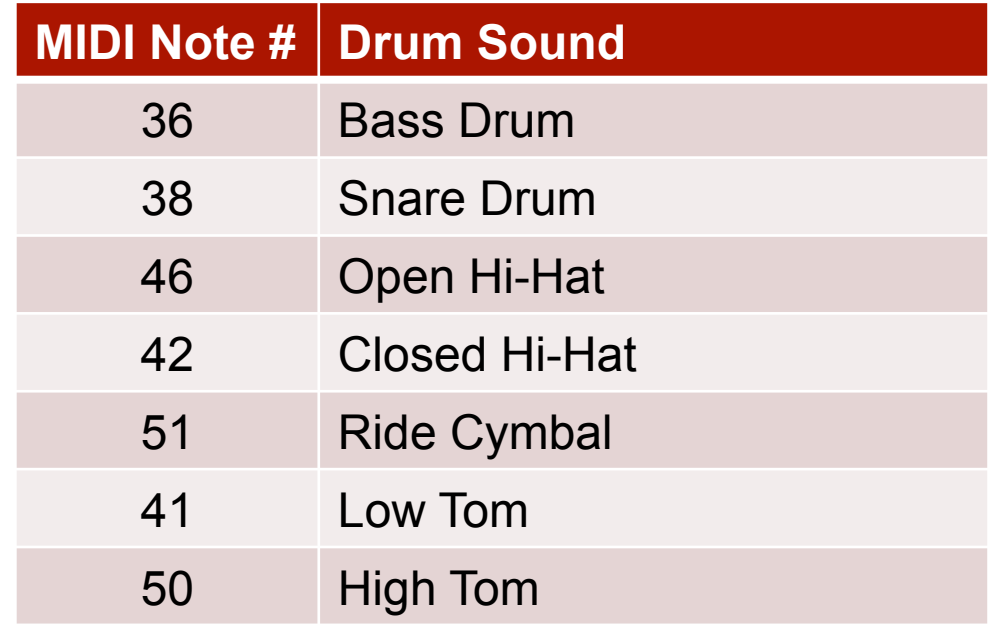

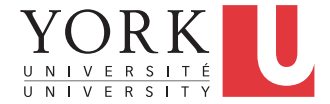

# MIDI Controllers

- The typical MIDI controller is a keyboard
- However, many types of devices can generate MIDI events
- Various expression pedals, knobs, faders
- There are MIDI guitars as well
- Virtual controllers are common
	- You can run them on your computer, or use your cellphone as a MIDI controller

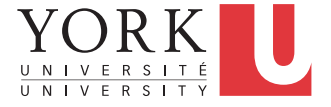

#### Or you can go fancy…

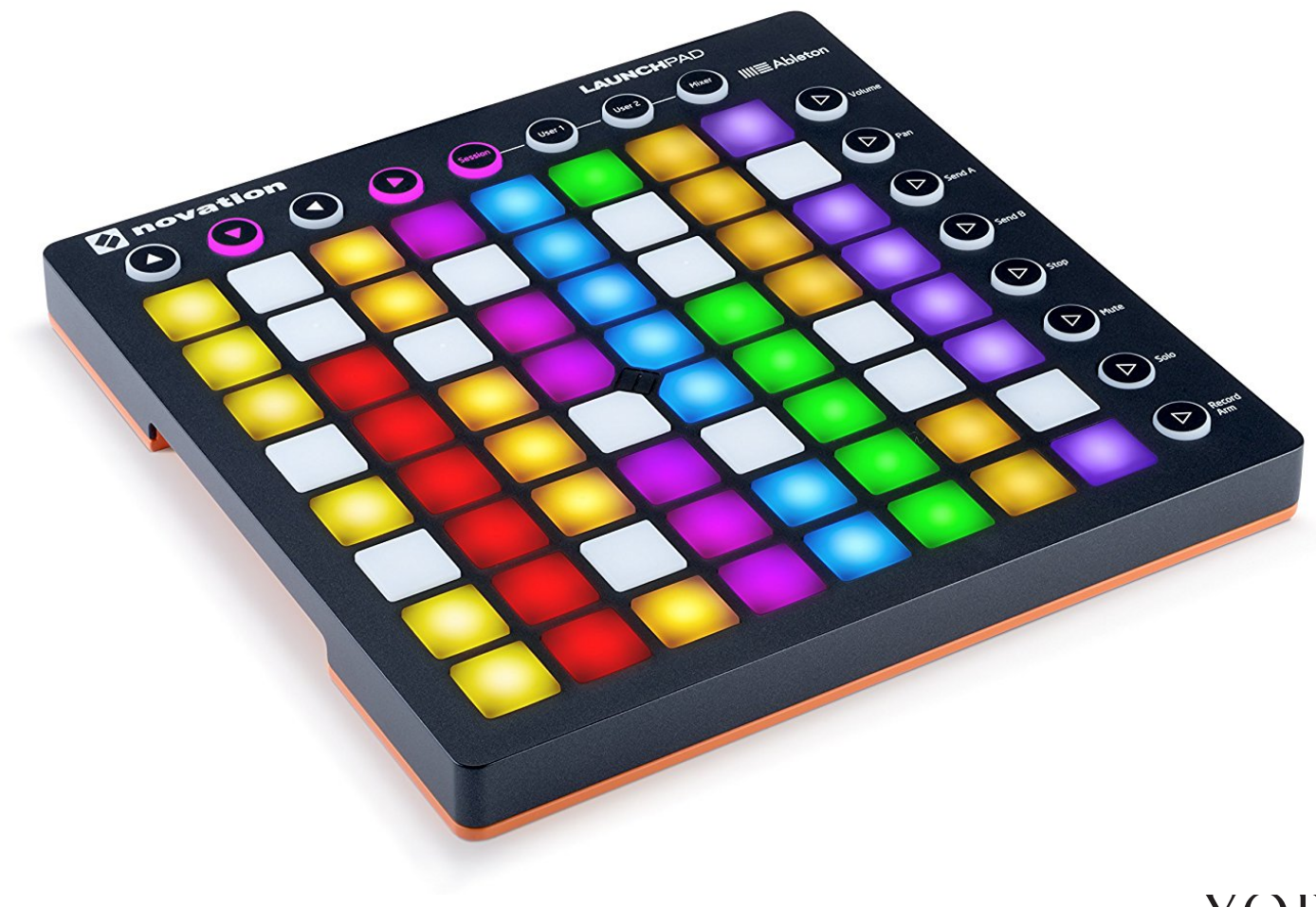

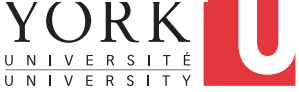

# Some free software to play with

- **Windows** 
	- Virtual MIDI Piano Keyboard https://sourceforge.net/projects/vmpk/
	- MIDI-OX http://www.midiox.com/
- Mac
	- Virtual MIDI Piano Keyboard https://sourceforge.net/projects/vmpk/
	- MIDI Monitor https://www.snoize.com/MIDIMonitor/

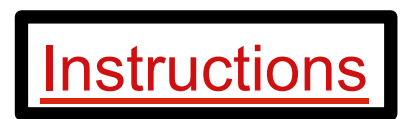

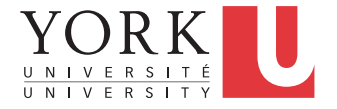

#### Next week

- Monday: Guest Lecture by Ricardo Reimao on Deep Learning and Audio Detecting Fake Speech
- Wednesday: First look at first assignment and the framework we will use for both MIDI and raw audio development

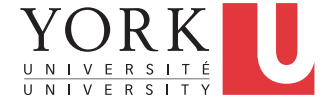

# Preparing for the first assignment

- We will use a framework called JUCE to read and modify MIDI events
- Download and install JUCE here: https://shop.juce.com/get-juce
- It is also installed in the lab
- You will need a C++ IDE to go with it
	- Mac: Xcode
	- Windows: Visual Studio or Code::Blocks
	- Linux: Code::Blocks

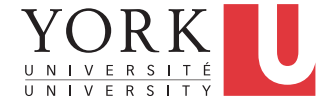

### Getting started

- Lots of tutorials are available at: https://juce.com/learn/tutorials
- Start with **Getting started with the Projucer**
- The Projucer is a wizard that will guide you to create all the files you will need to compile your code
- Before running it, create an account at my.roli.com
- Once you run and login, you will see…

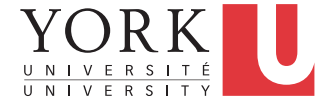

### Projucer wizard

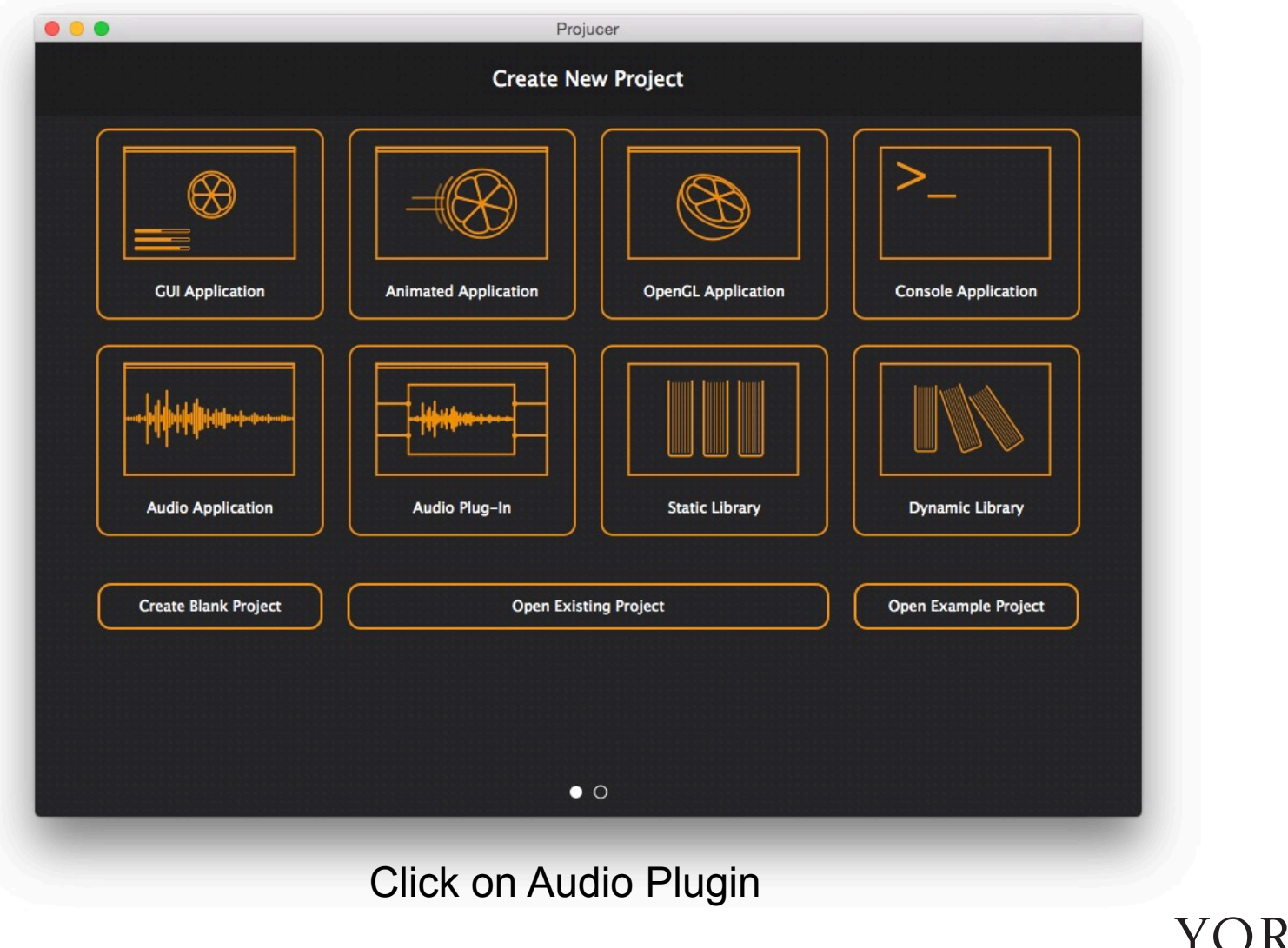

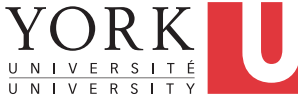

# Projucer Wizard

- Select the location for the code and your IDE
- Click Create…
- Enable

Plugin wants MIDI input Plugin produces MIDI output

- Click Save Project and open in IDE...
- Your IDE should open with all the generated code
- More on this next week…

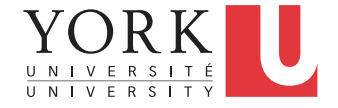